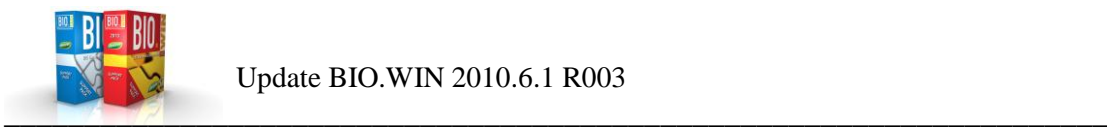

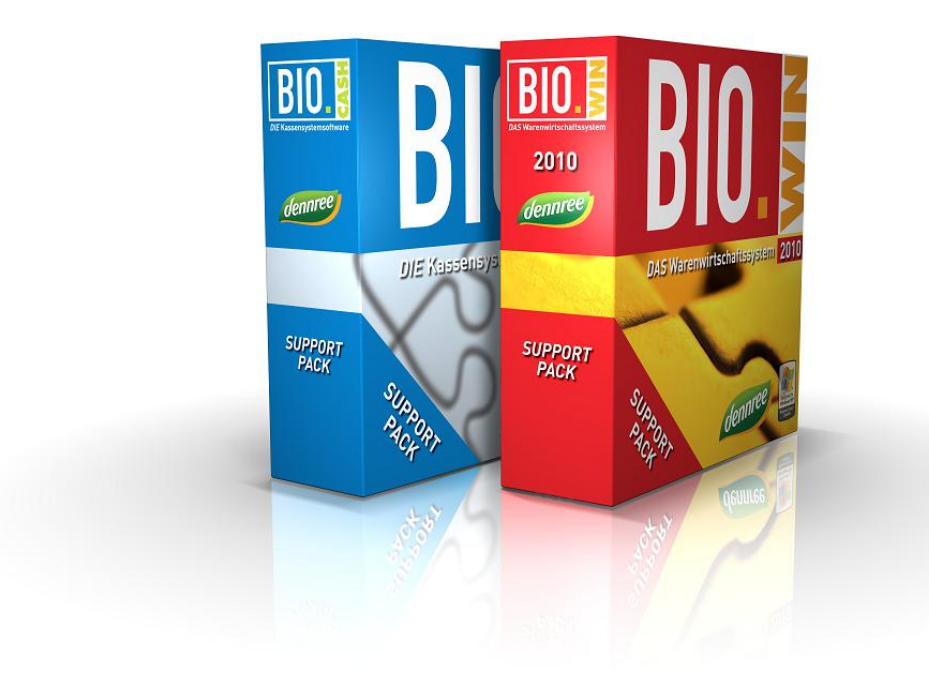

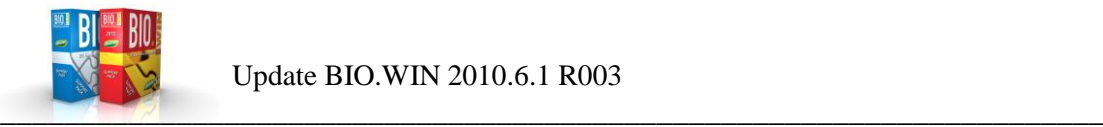

Sehr geehrte Anwender,

anbei erhalten Sie das Update auf die Version BIO.WIN 2010.6.1 R003

Der Vollständigkeit halber beinhaltet diese Update-Information erneut die Informationen aus dem Update BIO.WIN 2010.6.1 R002

Nachfolgend erhalten Sie eine Übersicht der Neuerungen und Verbesserungen.

Inhaltverzeichnis:

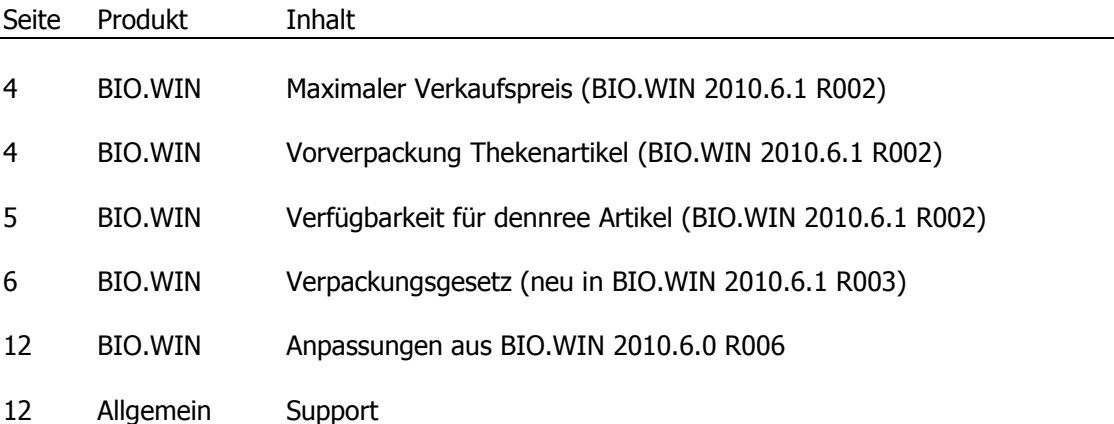

![](_page_2_Picture_0.jpeg)

# Installation der Version BIO.WIN 2010.6.1 R003

Filial-Anwender müssen die Installation von BIO.WIN 2010.6.1 R003 zwingend mit Ihrer Zentrale absprechen.

Für die Installation von BIO.WIN 2010.6.1 R003 ist es entscheidend welche Version Sie aktuell einsetzen:

### Anwender von BIO.WIN 2010.5 und neuer

Nutzen Sie bitte das Online-Update für die Aktualisierung.

Dieses finden Sie im Menü unter: Extras – Online-Update

![](_page_2_Picture_77.jpeg)

### Anwender von BIO.WIN 2010.4 bzw. BIO.WIN 2008 oder früher

Das Update wird durch den Support ausgeführt. Die Kontaktdaten finden Sie am Ende dieses Dokuments.

![](_page_3_Picture_0.jpeg)

# Maximaler Verkaufspreis

Bis zur Version 2010.6.0 von BIO.WIN war der maximale Verkaufspreis aus Sicherheitsgründen auf 999€ beschränkt.

Für bestimmte Sonderartikel gibt es nun die Notwendigkeit einen höheren Preis zu erfassen. In BIO.WIN kann nun ein maximaler Verkaufspreis von 9999€ erfasst werden.

![](_page_3_Picture_72.jpeg)

# Vorverpackung Thekenartikel

Für die Datenversorgung der Thekenwaagen gibt es eine neue Option

"Allergene aus Zutaten + Nährwerte".

Mit dieser Option werden auf den Vorverpackungsetiketten der Thekenwaage die Zutaten des Artikels und die Nährwerte ausgegeben.

In den Zutaten werden die Allergene in Großbuchstaben dargestellt.

![](_page_3_Picture_11.jpeg)

![](_page_4_Picture_0.jpeg)

# Verfügbarkeitsanzeige von Artikeln

Bei Bestellungen kann ab sofort die Verfügbarkeit von dennree-Artikeln geprüft werden.

![](_page_4_Picture_70.jpeg)

Mit dem Button "Verfügbarkeit ?" wird die Lieferfähigkeit von Artikel der Kategorien

- Trockenwaren
- Drogeriewaren
- Tiefkühl

online geprüft und in der Spalte "Verfügbar" dargestellt.

Diese Spalte kann zeigt den Status der Verfügbarkeit mit "Ja" oder "Nein" an. Bei Artikeln für welche keine Verfügbarkeit angefragt werden kann bleibt der Eintrag leer.

![](_page_4_Picture_71.jpeg)

Die Spalte "Verfügbar" befindet sich am Ende der Bestellpositionen und kann nach Belieben an eine andere Position gezogen werden.

![](_page_4_Picture_72.jpeg)

![](_page_5_Picture_0.jpeg)

### Verpackungsgesetz

Ab dem 01.01.2019 müssen pfandpflichtige Ein- und Mehrwegverpackungen im Getränkebereich gekennzeichnet werden.

Die Anforderung:

"Händler haben ab dem 01.01.2019 bei pfandpflichtigen Einweg- und Mehrwegverpackungen im Getränkebereich durch eine deutlich sicht- und lesbare, sich in unmittelbarer Nähe zu den Verpackungen angebrachte Kennzeichnung auf die Einweg- oder Mehrwegeigenschaft hinzuweisen"

kann mit BIO.WIN umgesetzt werden.

Hierzu gibt es folgende Änderungen in BIO.WIN:

#### Artikelverwaltung

In der Artikelverwaltung finden Sie unter den Pfandwerten die Information, ob ein Artikel in einer Einweg oder Mehrweg-Verpackung enthalten ist:

![](_page_5_Picture_102.jpeg)

Die Werte sind für alle Artikel von dennree bereits gesetzt.

#### Selektion der Artikel

In der Selektion der Artikelverwaltung finden Sie im Bereich der Sonderabfragen die neuen Einträge "Mehrweg" bzw. "Einweg" um alle Artikel mit diesem Merkmal zu suchen:

![](_page_5_Picture_103.jpeg)

![](_page_6_Picture_0.jpeg)

#### Kennzeichnung von Artikeln

Um Artikel anderer Lieferanten als "Mehrweg" oder "Einweg" zu kennzeichnen, gibt es eine neue Funktionalität in Massenbearbeitung:

Unter "Sonderfunktionen – Massendaten bearbeiten" können Sie die betroffenen Artikel selektieren:

Wählen Sie hierzu die Abteilung "Getränke / Tabakwaren" und die Sonderanfrage "Nur Artikel mit Pfand"

![](_page_6_Picture_65.jpeg)

Hier können Sie die ermittelten Artikel markieren und die neue Eigenschaft des Pfandtyps setzen:

![](_page_6_Picture_66.jpeg)

![](_page_7_Picture_0.jpeg)

![](_page_7_Picture_42.jpeg)

Falls Sie Einweg-Artikel im Sortiment haben muss die Selektion zweimal erfolgen:

Einmal markieren Sie alle Mehrweg-Artikel und weisen diesen den Pfandtyp "Mehrweg" zu. Danach markieren Sie alle Einweg-Artikel und weisen diesen den Pfandtyp "Einweg" zu.

![](_page_8_Picture_0.jpeg)

### Drucken von Etiketten

Für einen erstmaligen Druck aller Artikel mit Einweg oder Mehrweg-Kennzeichnung können Sie die Selektion im Etikettendruck nutzen:

![](_page_8_Picture_55.jpeg)

Wählen Sie hier die Abteilung "Getränke / Tabakwaren" und einen der Pfandtypen ("Mehrweg" oder "Einweg")

![](_page_8_Picture_56.jpeg)

Die ermittelten Artikel werden angezeigt und können in den Etikettendruck übernommen werden:

![](_page_8_Picture_57.jpeg)

### Angepasste Etiketten

Folgende Etiketten wurden angepasst und geben den Pfandtyp mit aus:

- ET-XS
- ET-S
- ET-M
- ET-L
- ET-A4
- 50 x 38

Beispiele:

![](_page_9_Picture_11.jpeg)

![](_page_10_Picture_0.jpeg)

1001

**50 x 38** Apfelschorle

![](_page_10_Picture_3.jpeg)

Die Anforderung aus dem Verpackungsgesetz besagt, dass die Schriftgröße der Kennzeichnung mindestens genauso groß sein muss wie die Preisangabe.

Da dies auf den Etiketten kaum in dieser Größe darstellbar ist, gibt es Zusatzetiketten welche neben dem eigentlichen Preisetikett angebracht werden können. Auf dem Zusatzetikett steht auf der linken Seite "Einweg" bzw. "Mehrweg". Das Etikett wird teilweise unter das bestehende Preisetikett geschoben.

Diese Etiketten können entweder von dennree bezogen werden oder sind selbst über BIO.WIN druckbar.

Die über BIO.WIN druckbaren Etiketten sind in den Formaten 50x26, 35x38, 50x38 und 60x38 verfügbar.

Die Dateinamen dieser Etiketten lauten:

- Etikett\_50x26\_Einweg
- Etikett\_50x26\_Einweg
- Etikett\_50x38\_Einweg
- Etikett\_50x38\_Mehrweg
- Etikett\_ET-XS Einweg
- Etikett\_ET-XS Mehrweg
- Etikett\_ET-S Einweg
- Etikett\_ET-S Mehrweg

![](_page_10_Figure_17.jpeg)

![](_page_11_Picture_0.jpeg)

Alternativ hierzu gibt noch eine Variante mit den BNN-Logos für Einweg oder Mehrweg:

Die Dateinamen dieser Etiketten lauten:

- Etikett\_50x38\_Einweg\_Logo
- Etikett\_50x38\_Mehrweg\_Logo
- Etikett\_ET-S\_Einweg\_Logo
- Etikett\_ET-S\_Mehrweg\_Logo

![](_page_11_Picture_8.jpeg)

![](_page_11_Picture_9.jpeg)

# Anpassungen aus BIO.WIN 2010.6.0 R006

Seit der Veröffentlichung von BioTrade gab es zahlreiche kleinere Anpassungen in BIO.WIN 2010.6.0. Die Version blieb hierbei immer die R006.

All diese Anpassungen sind ebenfalls in der hier vorgestellten Version BIO.WIN 2010.6.1 enthalten.

# Support

![](_page_11_Picture_96.jpeg)